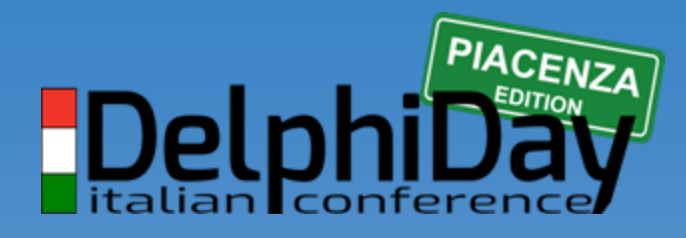

2019 - XVIII Edizione

# **CR1tt0gR4F14**

# Firebird 4.x

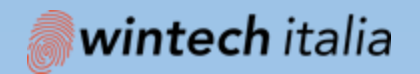

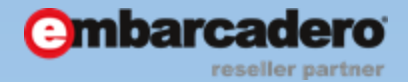

### **Fabio codebue** P-SOFT

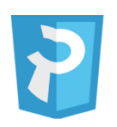

#### P-Soft

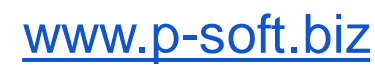

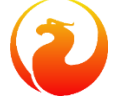

[www.firebirdsql.it](http://www.firebirdsql.it/)

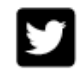

@fcodebue

lin [linkedin.com/in/fcodebue](https://www.linkedin.com/in/fcodebue/)

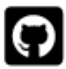

@delphiforce

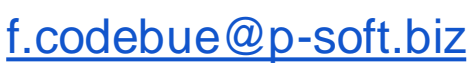

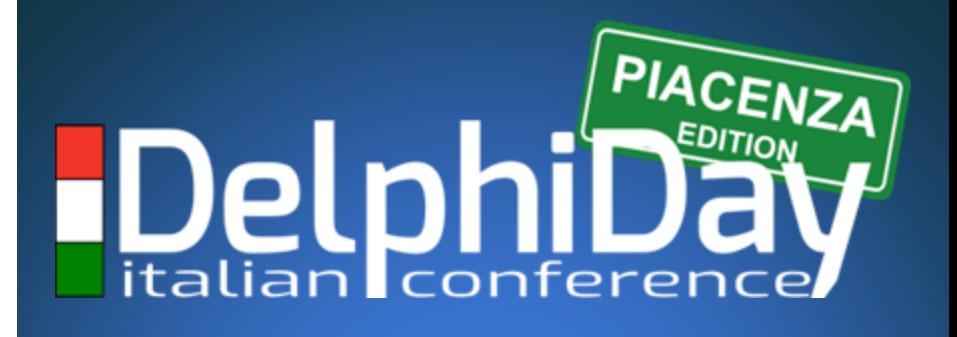

### 2019 - XVIII Edizione

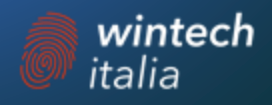

# **AGENDA**

- ➔Cryptographic function
- → Backup & encryption
- → Encrypt it!
- **→ Simple encryption plugin**
- ➔Thirrd party encryption plugin

Last update firebird 4.0.0 beta 1

# *Built-in Cryptographic Functions*

### **8 new built-in functions supporting cryptographic tasks**

- *ENCRYPT() and DECRYPT()*
- *RSA\_PRIVATE() and RSA\_PUBLIC()*
- *RSA\_ENCRYPT() and RSA\_DECRYPT()*
- *RSA\_SIGN()*
- *RSA\_VERIFY()*
- *BASE64\_ENCODE() and BASE64\_DECODE()*
- *CRC32()*

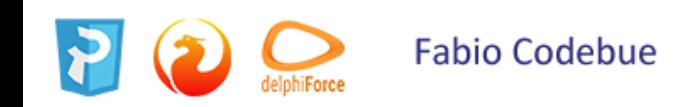

### *ENCRYPT() and DECRYPT()*

#### For **encrypting/decrypting data using a symmetric cipher**

{ENCRYPT | DECRYPT}

( <string | blob> USING <algorithm> [MODE <mode>] KEY <string>

select encrypt('897897' using sober128 key 'AbcdAbcdAbcdAbcd' iv '01234567') from rdb\$database;

select decrypt(x'0154090759DF' using sober128 key 'AbcdAbcdAbcdAbcd' iv '01234567') from rdb\$database;

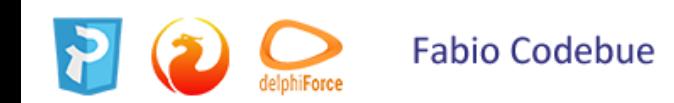

### *RSA\_PRIVATE()*

#### **Returns an RSA private key of specified length** (in bytes) in PKCS#1 format as a VARBINARY string.

#### RSA\_PRIVATE ( <smallint> )

select rdb\$set context('USER SESSION', 'private key', rsa private(256)) from rdb\$database;

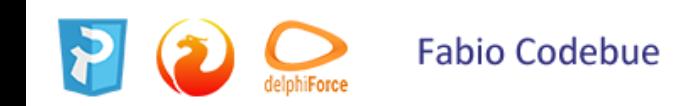

### *RSA\_PUBLIC()*

### Returns the RSA public key for a specified RSA private key. Both keys are in PKCS#1 format

#### RSA PUBLIC ( <private key> )

select rdb\$set context('USER SESSION', 'public key',

rsa public(rdb\$get context('USER SESSION', 'private key'))) from rdb\$database;

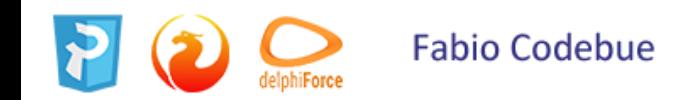

### *RSA\_ENCRYPT()*

Pads data using OAEP padding and encrypts it using an RSA public key. Normally used to encrypt short symmetric keys which are then used in block ciphers to encrypt a message.

#### RSA ENCRYPT ( <string> KEY <public key> [LPARAM <string>] [HASH <hash>] )

select rdb\$set\_context('USER\_SESSION', 'msg', rsa\_encrypt('Some message'

key rdb\$get\_context('USER\_SESSION', 'public\_key'))) from rdb\$database;

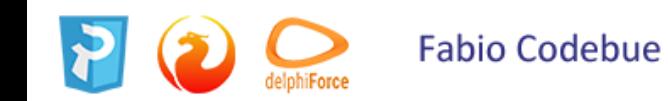

### *RSA\_DECRYPT()*

#### Decrypts using the RSA private key and OAEP de-pads the resulting data.

#### RSA DECRYPT ( <string> KEY <private key> [LPARAM <string>] [HASH <hash>] )

KEY should be a value returned by the RSA\_PRIVATE function. LPARAM is the same variable passed to RSA\_ENCRYPT. If it does not match what was used during encoding, RSA\_DECRYPT will not decrypt the packet.

select rsa decrypt(rdb\$get context('USER SESSION', 'msg')

key rdb\$qet context('USER SESSION', 'private key')) from rdb\$database;

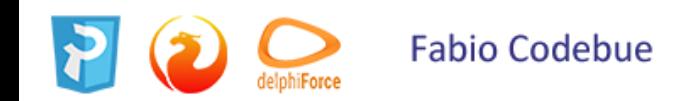

### *RSA\_SIGN()*

Performs PSS encoding of the message digest to be signed and signs using the RSA private key.

#### RSA SIGN ( <string> KEY <private key> [HASH <hash>] [SALT\_LENGTH <smallint>] )

select rdb\$set context('USER SESSION', 'msg', rsa\_sign(hash('Test message' using sha256) key rdb\$get context('USER SESSION', 'private key'))) from rdb\$database;

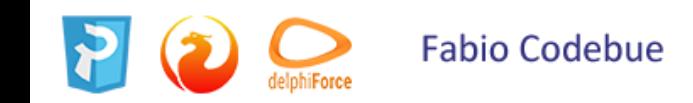

### *RSA\_VERIFY()*

Performs PSS encoding of message digest to be signed and verifies its digital signature using the RSA public key

> RSA\_VERIFY ( <string> SIGNATURE <string> KEY <public key> [HASH <hash>] [SALT LENGTH <smallint>] )

select rsa verify(hash('Test message' using sha256) signature rdb\$get context('USER SESSION', 'msg') key rdb\$get context('USER SESSION', 'public key')) from rdb\$database;

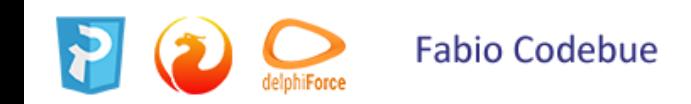

### *BASE64\_ENCODE() and BASE64\_DECODE()*

These two functions are for encoding and decoding input data between string and BASE64 representation.

They operate with character strings and BLOBs.

BASE64 ENCODE (<br/>binary data> ) BASE64 DECODE( <br/>base64 data> )

select base64 encode(public key) from clients;

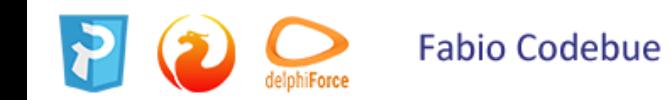

#### *CRC32()*

Accepts an argument than can be a field, variable or expression of any type recognised by DSQL/PSQL and returns a CRC-32 code calculated from the input data with the polynomial 0x04C11DB7.

A constant, such as a file name passed as a string, returns the CRC for only the input.

```
CRC32( <any value> )
```
select crc32(job title) from job;

select crc32('Firebird-4.0.0.716-Alpha1.amd64.tar.gz') from rdb\$database;

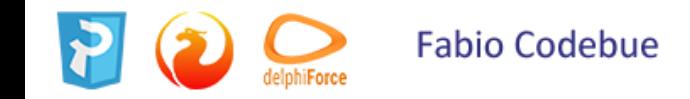

# **Backup & encryption**

# *Backup and Restore with Encryption*

- With an encrypted database, sooner or later it will need to be backed up and restored.
- It is not unreasonable to want the database backup to be encrypted as well.
- If the encryption key is delivered to the plug-in by some means that does not require input from the client application, it is not a big problem.
- However, if the server expects the key to be delivered from the client side, that could become a problem
- The introduction of keys to gbak in Firebird 4 provides a solution.

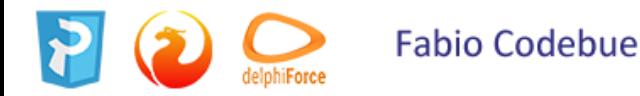

### *New Switches for Encrypted Backups & Restores*

#### They are case-insensitive

#### **-KEYHOLDER**

• This is the main switch necessary for gbak to **access an encrypted database.**

#### To backup an encrypted db

gbak -b -keyholder MyKeyHolderPlugin host:dbname backup\_file\_name

#### To restore a database that was previously backed up encrypted:

gbak -c -keyholder MyKeyHolderPlugin backup\_file\_name host:dbname

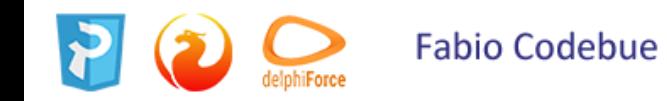

### *New Switches for Encrypted Backups & Restores*

#### **-KEYHOLDER sample**

- restore the database from a backup file made using non-default Crypt and Keyholder plug-ins, using the same Keyname as was used for the backup;
- restore a non-encrypted backup as an encrypted database

gbak -c -keyholder MyKeyHolderPlugin -crypt MyDbCryptPlugin

-keyname SomeKey non encrypted backup file host:dbname

• To make an encrypted backup of a non-encrypted database:

gbak -b -keyholder MyKeyHolderPlugin -crypt MyDbCryptPlugin

-keyname SomeKey host:dbname encrypted backup file

• To create a compressed, encrypted backup:

gbak -b -keyholder MyKeyHolderPlugin -zip host:dbname backup\_file\_name

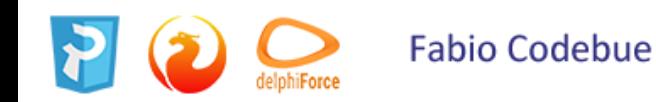

### *New Switches for Encrypted Backups & Restores*

#### They are case-insensitive

#### **-KEYNAME**

Available **to name the key explicitly**, in place of the default key specified in the original database (when backing up) or in the backup file (when restoring).

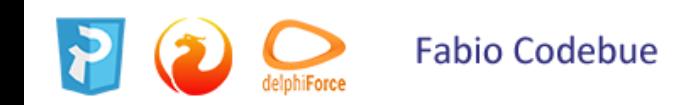

### **-CRYPT**

- Available to **name the plug-in to use to encrypt** the backup file or restored database in place of the default plug-in.
- It can also be used in combination with the -KEYNAME switch to **encrypt the backup of a non-encrypted database** or **to encrypt a database restored from a non-encrypted backup**.

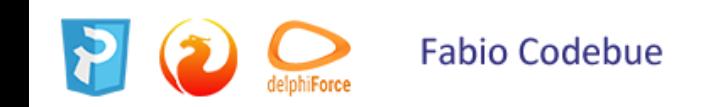

### **-ZIP**

- Only for a backup, to **compress the backup file before encrypting it.**
- The switch is necessary because the usual approach of compressing the backup file with some favoured compression routine after gbak, perhaps using pipe, does not work with encrypted backups because they are not compressible.
- The **–ZIP switch is unnecessary for a restore** because the format is detected automatically

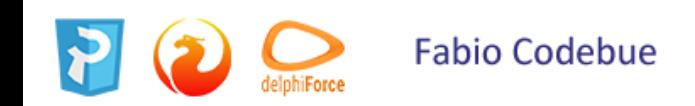

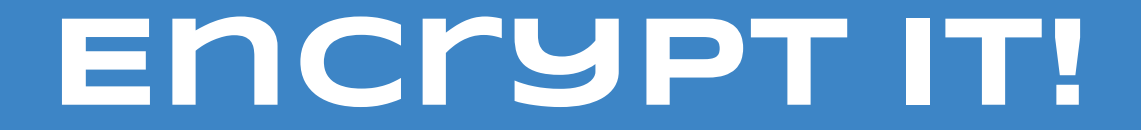

- **Step 1 – select plugin to use**
	- Not open source problems with crypt keys
	- Write it yourself
	- Use trusted third party plugin
- **Step 2 – install and check on database copy**
	- Use SQL statement:

```
Alter database encrypt with "PluginName"
```
or

Alter database encrypt with "PluginName" key "Name"

• Meaning of key name is plugin-dependent

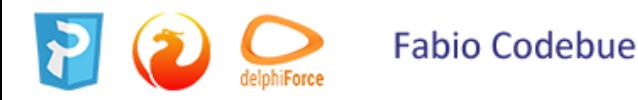

- **Step 3 – backup !!!**
- **Step 4 – choose off-peak load period and encrypt database**
	- Do not backup database during encryption!
	- Use monitoring tables or gstat (may be in services API) to monitor encryption progress

### SQL

Select MON\$CRYPT\_PAGE \* 100.0 / MON\$PAGES as Percent from mon\$database

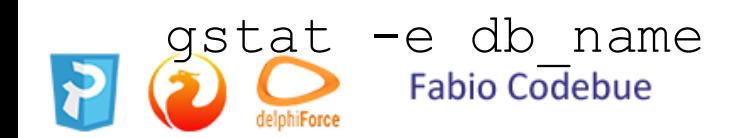

- Working with encrypted database
	- API fully functional
	- Utilities fully functional except gstat
	- Limited gstat functionality only **-e** / **-h switches**
	- Backup database
- gbak: encrypt copy (file.gbak) manually
- nbackup: needs full (level 0) copy after encryption

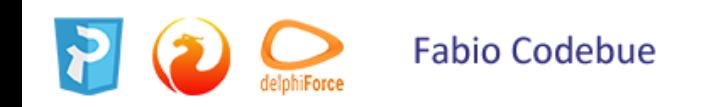

#### **Performance (desktop)**

- 8 CPU cores (AMD FX-8120)
- RAM 8 Gb
- Slow SATA
- 4 connections, 1 minute (TPCC)
- AES, using OpenSSL
- Default cache (**DB size < 16 Mb**)

#### tpmC, TPC-C Throughput

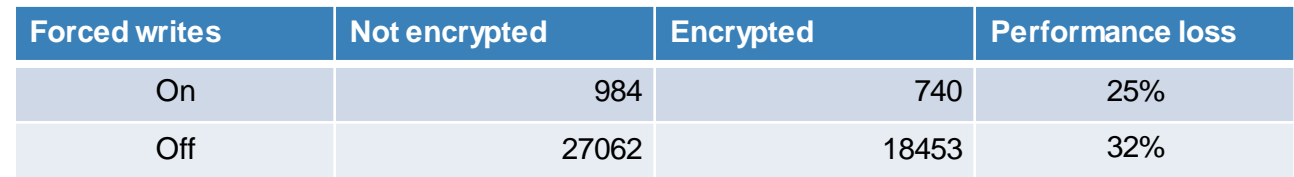

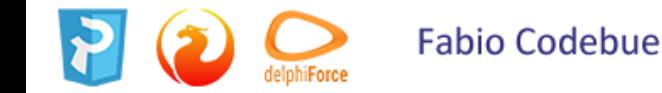

#### **Performance (desktop)**

- 8 CPU cores (AMD FX-8120)
- RAM 8 Gb
- Slow SATA
- 4 connections, 1 minute (TPCC)
- AES, using OpenSSL
- Default cache (**DB size > 320 Mb** )

#### tpmC, TPC-C Throughput

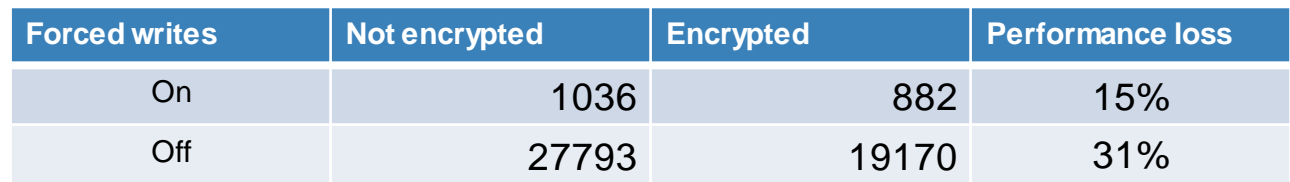

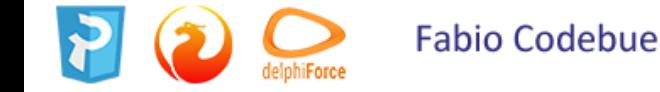

#### **Performance (dedicated server)**

- 24 (12 with HT) CPU cores
- RAM 32 Gb
- SSD
- 100 connections, 90 minute
- AES, using OpenSSL
- DefaultDbCachePages = 768K (DB size > 6Gb)

#### operations / minute

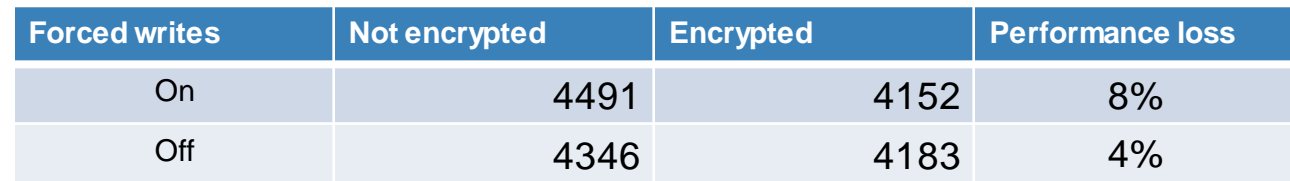

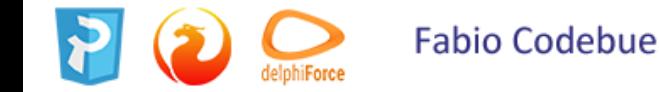

# **Encryption plugin**

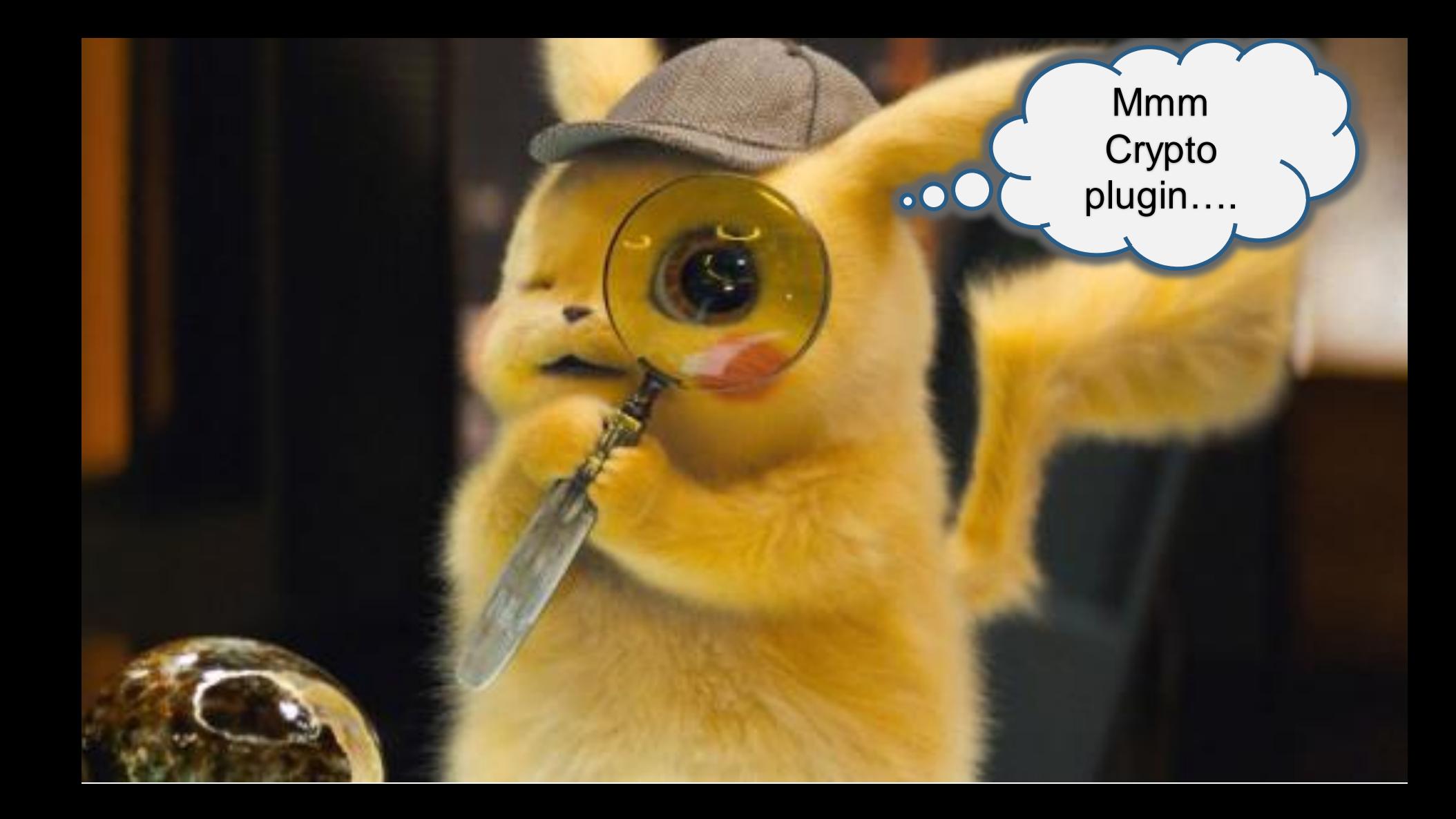

# **Third party encryption plugin**

# *Third party encryption plugin*

### **IBPHOENIX**

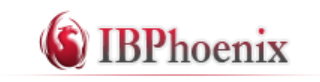

- Compatible with AES128 or AES256, AES128 is considered to be a "business-grade security", whilst AES256 is "military".
- The plugin is available for Windows (32/64bit), Linux (32/64bit) and MacOSX (32/64bit) currently.
- However if you would like to test, please contact me
- <https://www.ibphoenix.com/products/software/encryptionplugin>

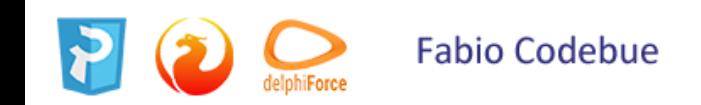

# *Third party encryption plugin Third party encryption plugin*

#### **IBSURGEON**

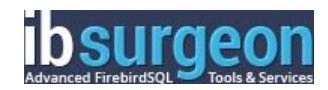

- Transparent and strong (AES256)
- Pre-built binaries for Firebird 3.0.3+, Windows 32/64 and Linux 32/64
- **Full sources included**
- Unlimited license for redistribution with all business applications of your company
- Detailed examples of the implementation in Delphi, PHP, etc
- Implementation support our engineers will help you to implement and integrate encryption
- However if you would like to test, please contact me

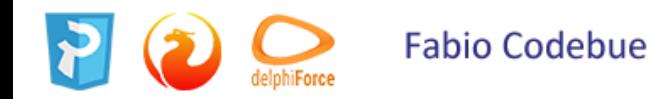

# *Third party encryption plugin Third party encryption plugin*

#### **DBEncryption Plugin for Firebird 3.0**

• Available for Windows (32/64 bit) and Linux (32/64 bit).

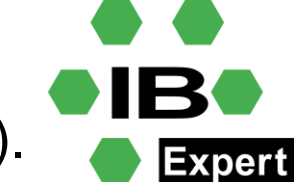

- Latest version of IBExpert includes the 32-bit embedded version, free to use in embedded mode.
- Server versions (32 bit and x64) require the IBExpert server tools.
- [https://www.ibexpert.net/ibe/pmwiki.php?n=Doc.DBEncryption](https://www.ibexpert.net/ibe/pmwiki.php?n=Doc.DBEncryptionPluginFB3) PluginFB3

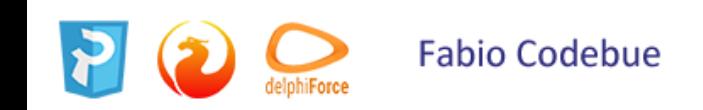

*Firebird Replication*THE TIBBEL INDEXERITIBLE 20110110000110000  $0 1 1 1 1 0 1 1 0 1 1 1 1 0 1 1 1 1 0 1 1 0 0 1 0 0 0 1 0 1 0 1 1 0 1 0 1 0 0 0 0 0 0 0 0 1 0 0 1 0 1 0 1 0 1 0 1 0 1 0 1 0 1 0 1 0 1 0 1 0 1 0 1 0 1 0 1 0 1 0 1 0 1 0 1 0 1 0 1 0 1 0 1 0 1 0 1 0 1 0 1 0 1 0 1 0 1 0 1 0$ 

# GRAZIE…

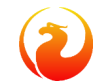

Sostienici, diventa un associato … https://firebirdsql.org/en/membership/

### Fabio Codebue

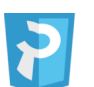

P-Soft

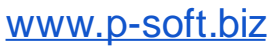

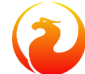

[www.firebirdsql.it](http://www.firebirdsql.it/)

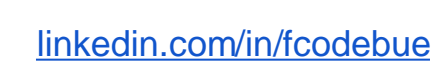

İn

 $\boldsymbol{\Theta}$ 

╭

@fcodebue

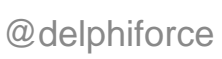

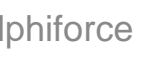

delphiForce [f.codebue@p-soft.biz](mailto:f.codebue@p-soft.biz)